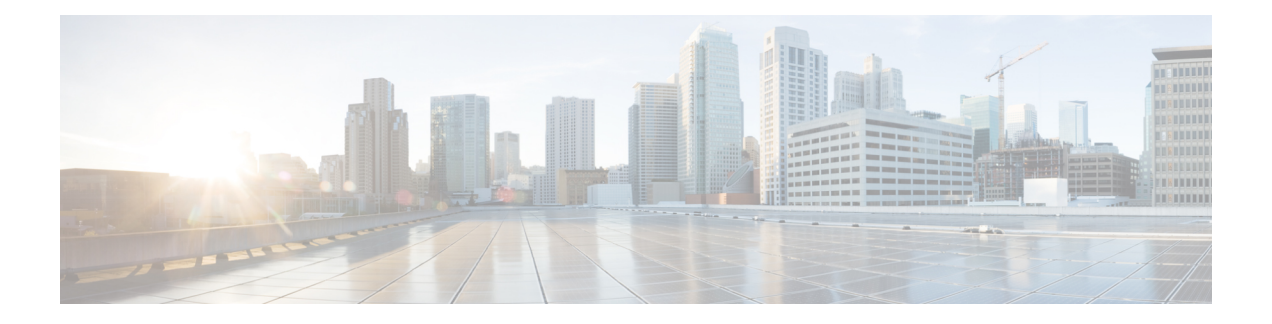

# **Firepower Threat Defense Virtual 和 Azure 入门**

思科 Firepower Threat Defense Virtual (FTDv) 将 Cisco Firepower 新一代防火墙功能带到虚拟环境, 支持采用一致的安全策略来跟踪物理、虚拟和云环境以及云之间的工作负载。

本章介绍 Firepower Threat Defense Virtual 如何在 Azure 市场中运行,包括功能支持、系统要求、准 则和限制。本章还介绍了管理 FTDv 的选项。

在开始部署之前,了解您的管理选项非常重要。您可以使用 Firepower 管理中心 或 Firepower 设备管 理器 管理和监控 FTDv。其他管理选项也可能可用。

- 关于 FTDv 和 [Microsoft](#page-0-0) Azure 云, on page 1
- FTDv 和 Azure [的前提条件和要求](#page-1-0), on page 2
- FTDv 和 Azure [的准则和限制](#page-1-1), on page 2
- · [如何管理您的](#page-3-0) Firepower 设备, 第4页
- Azure 上 FTDv [的网络拓扑示例](#page-4-0), on page 5
- [在部署期间创建的资源](#page-5-0) , on page 6
- [加速网络](#page-6-0) (AN), 第7页
- [Azure](#page-6-1) 路由, on page 7
- [虚拟网络中虚拟机的路由配置](#page-6-2), on page 7
- IP 地址, on [page](#page-7-0) 8

## <span id="page-0-0"></span>关于 **FTDv** 和 **Microsoft Azure** 云

FTDv (Firepower Threat Defense Virtual) 集成到 Microsoft Azure 市场中,支持以下实例类型:

- 标准 D3 4 个 vCPU,  $14$  GB,  $4$ vNIC
- 标准 D3\_v2 4 个 vCPU, 14 GB, 4vNIC
- 标准 D4 v2 8 个 vCPU, 28 GB, 8 个 vNIC(版本 6.5 中新增)
- 标准 D5\_v2 16 个 vCPU, 56 GB, 8 个 vNIC(版本 6.5 中新增)

#### <span id="page-1-0"></span>**FTDv** 和 **Azure** 的前提条件和要求

#### 前提条件

- Microsoft Azure 帐户。您可以在 <https://azure.microsoft.com/en-us/> 创建一个。
	- 在 Azure 上创建帐户之后, 您可以登录、在市场中搜索 Cisco Firepower Threat Defense, 然后选 择 "Cisco Firepower NGFW Virtual (NGFWv)"项。
- 思科智能账户。您可以在 Cisco [软件中心](https://software.cisco.com/)创建一个。
	- 许可 FTDv;有关 Firepower 系统功能许可的概述,包括有用的链接,请参阅 Cisco [Firepower](https://www.cisco.com/c/en/us/td/docs/security/firepower/roadmap/firepower-licenseroadmap.html) 功 [能许可证](https://www.cisco.com/c/en/us/td/docs/security/firepower/roadmap/firepower-licenseroadmap.html)。
- 有关 FTDv 与 Firepower 系统的兼容性,请参阅《Cisco Firepower [威胁防御虚拟兼容性](http://www.cisco.com/c/en/us/td/docs/security/firepower/compatibility/firepower-compatibility.html#id_37873)》。

#### 通信路径

- 管理接口 用于将 FTDv 连接到 Firepower Management Center。
- 诊断接口 用于诊断和报告;不能用于直通流量。
- 内部接口(必需)- 用于将 Firepower 威胁防御虚拟连接到内部主机。
- 外部接口 (必需) 用于将 Firepower 威胁防御虚拟连接到公共网络。

### <span id="page-1-1"></span>**FTDv** 和 **Azure** 的准则和限制

#### 支持的功能

- 仅路由防火墙模式
- Azure 加速网络 (AN)
- 管理模式, 两个选择之一:
	- 您可以使用 Firepower 管理中心 来管理您的 FTDv,请参阅使用 Firepower [管理中心管理](ftdv-azure-gsg_chapter4.pdf#nameddest=unique_5) [Firepower](ftdv-azure-gsg_chapter4.pdf#nameddest=unique_5) Threat Defense Virtual。
	- 您可以使用集成 Firepower 设备管理器 来管理您的 FTDv,请参阅使用 [Firepower](ftdv-azure-gsg_chapter5.pdf#nameddest=unique_6) 设备管理 器管理 [Firepower](ftdv-azure-gsg_chapter5.pdf#nameddest=unique_6) Threat Defense Virtual。(版本 6.5+)

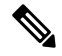

**Note**

在 FDM (Firepower Device Manager) 模式下部署的 FTDv 设备上不支持 PAYG 许可。

• 公共 IP 寻址 - 向管理 0/0 和 GigabitEthernet0/0 分配公共 IP 地址。

您可以根据需要为其他接口分配公共IP地址;请参阅公共IP[地址](https://docs.microsoft.com/en-us/azure/virtual-network/public-ip-addresses)中Azure关于公共IP的准则, 包括如何创建、更改或删除公共 IP 地址。

- Interfaces:
	- FTDv默认情况下随 4 个 vNIC 一起部署。
	- 通过支持较大的实例,您最多可以将 FTDv 随 8 个 vNIC 一起部署。
	- 要为您的 FTDv 部署添加额外的 vNIC,请遵循 Microsoft [向虚拟机添加网络接口或从虚拟](https://docs.microsoft.com/en-us/azure/virtual-network/virtual-network-network-interface-vm) [机删除网络接口所](https://docs.microsoft.com/en-us/azure/virtual-network/virtual-network-network-interface-vm)提供的准则。
	- 您可以使用您的管理器配置 FTDv 接口。有关接口支持和配置的完整信息,请参阅管理平 台(Firepower Management Center 或 Firepower Device Manager)对应的配置指南。

#### • 许可:

- 使用 Cisco 智能许可证帐户的 BYOL (自带许可证)
- PAYG(即付即用)许可,一种基于使用的计费模式,允许客户在不购买 Cisco 智能许可的 情况下运行 FTDv。对于已注册的 PAYG FTDv 设备, 将启用所有许可的功能(恶意软件/ 威胁/URL 过滤/VPN 等)。许可的功能无法从 FMC 编辑或修改。(版本 6.5+)

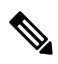

在 FDM (Firepower Device Manager) 模式下部署的 FTDv 设备上不支持 PAYG 许可。 **Note**

#### 不支持的功能

- 许可:
	- PLR(永久许可证预留)。
	- PAYG (即付即用) (版本 6.4 及更低版本)
- 网络(其中很多限制是 Microsoft Azure 限制):
	- 巨帧
	- IPv6
	- 802.1Q VLAN
	- 透明模式及其他第 2 层功能;无广播、无组播。
	- 从 Azure 的角度不归设备所有的 IP 地址的代理 ARP(影响某些 NAT 功能)。
	- 混合模式(不捕获子网流量)。
	- 内嵌设置模式,被动模式。

Azure 策略阻止 FTDv 在透明防火墙或内联模式下运行,因为它不允许接 口在混合模式下运行。 **Note**

- ERSPAN(使用在 Azure 中不会被转发的 GRE)。
- 管理:
	- 控制台访问; 使用 Firepower 管理中心经由网络执行管理(SSH 可用于部分设置和维护活 动)
	- Azure 门户"重置密码"功能
	- 基于控制台的密码恢复;由于用户没有实时访问控制台的权限,所以无法恢复密码。无法 启动密码恢复映像。唯一的办法是部署一个新 Firepower 威胁防御虚拟虚拟机。
- 高可用性(活动/备用)
- 集群
- 虚拟机导入/导出
- FDM (Firepower Device Manager) 用户接口(版本 6.4 及更低版本)

#### <span id="page-3-0"></span>如何管理您的 **Firepower** 设备

您可以通过两种方法来管理您的 Firepower 威胁防御设备。

#### **Firepower** 设备管理器

Firepower 设备管理器 (FDM) 板载集成的管理器。

FDM 是一个基于 Web 的配置界面,在部分 Firepower 威胁防御 设备上可用。您可以通过 FDM 配置 最常用于小型网络的软件的基本功能。此产品专为包括一台或几台设备的网络而设计,在这种网络 中,无需使用高功率多设备管理器来控制包含许多 Firepower 威胁防御 设备的大型网络。

有关支持 FDM 的 Firepower 威胁防御 设备的列表,请参阅《适用于 Firepower [设备管理器的](https://www.cisco.com/c/en/us/support/security/firepower-ngfw/products-installation-and-configuration-guides-list.html) Cisco Firepower [威胁防御配置指南》](https://www.cisco.com/c/en/us/support/security/firepower-ngfw/products-installation-and-configuration-guides-list.html)。 注释

#### **Firepower** 管理中心

思科 Firepower 管理中心 (FMC)。

如果要管理大量设备或要使用 Firepower 威胁防御 支持的更复杂的功能和配置,请使用 FMC(而不 是集成的 FDM)来配置您的设备。

Ú 重要事项 您不能同时使用 FDM 和 FMC 管理 Firepower 设备。FDM 集成管理功能启用后,将无法使用 FMC 来管理 Firepower 设备, 除非您禁用本地管理功能并重新配置管理功能以使用 FMC。另一方面, 当 您向 FMC 注册 Firepower 设备时,FDM 板载管理服务会被禁用。  $\sqrt{N}$ 注意 目前, Cisco 不提供将 FDM Firepower 配置迁移到 FMC 的选项, 反之亦然。选择为 Firepower 设备 配置的管理类型时,请考虑这一点。

## <span id="page-4-0"></span>**Azure** 上 **FTDv** 的网络拓扑示例

下图显示了适用于 Azure 内路由防火墙模式下的 Firepower 威胁防御虚拟的典型拓扑。定义的第一个 接口始终是管理接口,并且仅可为管理 0/0 和 GigabitEthernet0/0 分配公共 IP 地址。

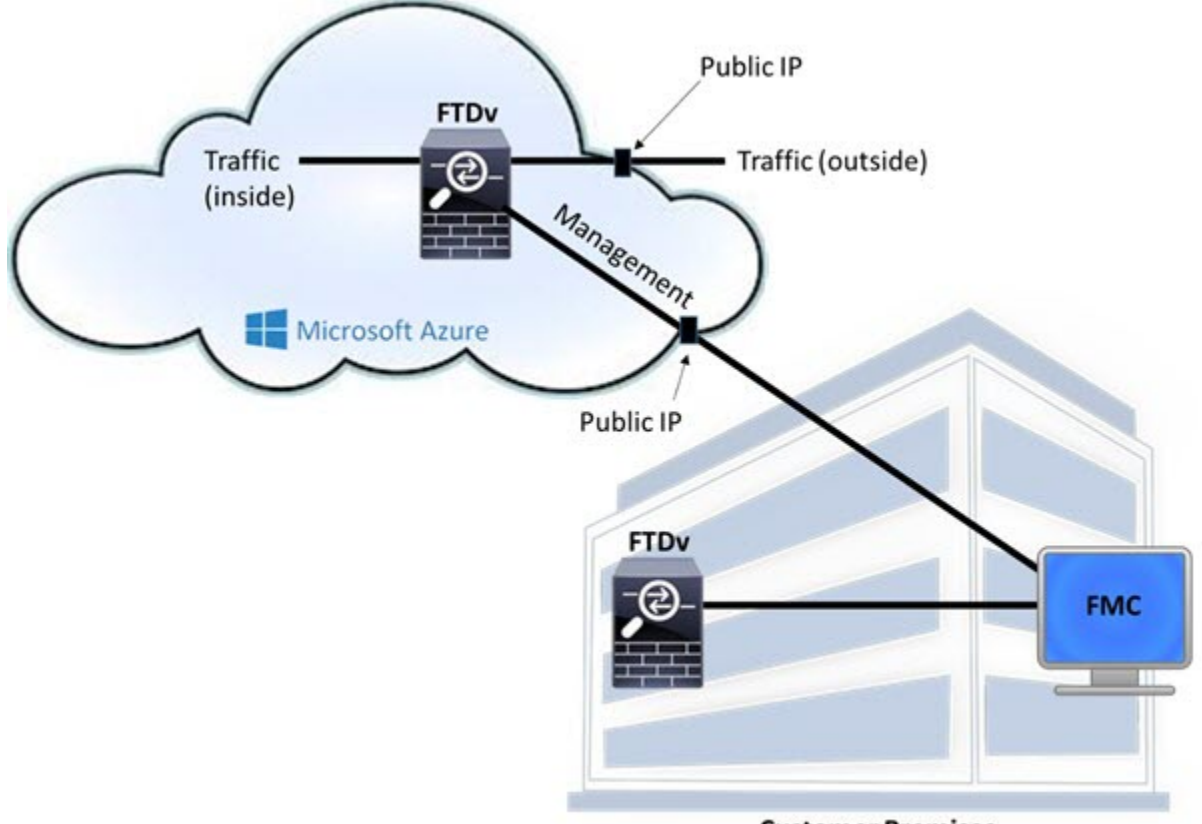

**Customer Premises** 

## <span id="page-5-0"></span>在部署期间创建的资源

在 Azure 中部署 Firepower 威胁防御虚拟时,会创建以下资源:

- Firepower 威胁防御虚拟机 (VM)
- 一个资源组
	- Firepower威胁防御虚拟始终部署到新的资源组中。不过,您可以将其附加到另一个资源组 的现有虚拟网络。
- 四个 NIC,分别名为 *vm name* -Nic0、*vm name* -Nic1、*vm name* -Nic2 和 *vm name* -Nic3

这些 NIC 分别映射到 Firepower Threat Defense Virtual 管理、诊断 0/0、GigabitEthernet 0/0 和 GigabitEthernet 0/1 接口。

• 一个名为 *vm name* -mgmt-SecurityGroup 的安全组。

该安全组将被附加到虚拟机的 Nic0 (映射到 Firepower 威胁防御虚拟管理接口)。

该安全组包括允许 SSH (TCP 端口 22)和 Firepower 管理中心接口(TCP 端口 8305)的管理流 量的规则。您可以在部署后修改这些值。

• 公共 IP 地址(根据您在部署期间选择的值命名)。

您可以为任何接口分配一个公共 IP 地址;请参[阅公共](https://docs.microsoft.com/en-us/azure/virtual-network/public-ip-addresses) IP 地址中 Azure 关于公共 IP 的准则,包 括如何创建、更改或删除公共 IP 地址。

- 如果选择了"新建网络"选项,会创建一个包含四个子网的虚拟网络。
- 每个子网的路由表(如果已存在,则相应更新)

这些表的名称为"子网名称"-FTDv-RouteTable。

每个路由表包含通往其他三个子网的路由,以 Firepower 威胁防御虚拟 IP 地址作为下一跳。如 果流量需要到达其他子网或互联网,您可以选择添加默认路由。

• 所选存储帐户中的启动诊断文件

启动诊断文件将在 Blobs(二进制大对象)中。

- 所选存储帐户中位于 Blobs 和容器 VHD 下的两个文件,名为 *vm name* -disk.vhd 和 *vm name* -<uuid>.status
- 一个存储帐户(除非您选择了现有的存储帐户)

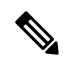

**Note** 在删除虚拟机时,必须逐个删除每个资源(您要保留的任何资源除外)。

#### <span id="page-6-0"></span>加速网络 **(AN)**

Azure 的加速网络 (AN) 功能对 VM 启用单根 I/O 虚拟化 (SR-IOV), 允许 VM NIC 绕过虚拟机监控程 序并直接转至下面的 PCIe 卡, 以加速网络连接。AN 显著提高 VM 的吞吐性能, 还会随着内核的增 加(例如较大的 VM)而扩展。

AN 在默认情况下禁用。Azure 支持在预调配的虚拟机上启用 AN。您只需在 Azure 中停止 VM 并更 新网卡属性,即可将 *enableAcceleratedNetworking* 参数设置为 true。请参阅 Microsoft 文档: 在现有 [虚拟机上启用加速网络](https://docs.microsoft.com/en-us/azure/virtual-network/create-vm-accelerated-networking-powershell#enable-accelerated-networking-on-existing-vms)。然后重新启动 VM。

## <span id="page-6-1"></span>**Azure** 路由

Azure虚拟网络子网中的路由取决于子网的有效路由表。有效路由表由内置系统路由和用户定义路由 (UDR) 表中的路由组合而成。

**Note** 您可以在 VM NIC 属性下查看有效路由表。

您可以查看和编辑用户定义路由表。如果有效路由表是由系统路由与用户定义路由组合而成,系统 会优先使用最具体的路由,并关联至用户定义路由表。系统路由表包括指向 Azure 虚拟网络互联网 网关的默认路由 (0.0.0.0/0)。系统路由表还包括通往其他已定义子网的具体路由(下一跳指向 Azure 的虚拟网络基础设施网关)。

要通过 Firepower 威胁防御虚拟传输流量,必须在与每个数据子网关联的用户定义路由表中添加/更 新路由。应使用该子网上的 Firepower 威胁防御虚拟 IP 地址作为下一跳来传输相应流量。此外,如 果需要,可为 0.0.0.0/0 的默认路由加上 Firepower 威胁防御虚拟 IP 的下一跳。

由于系统路由表中存在现有的具体路由,因此您必须将具体的路由添加到用户定义路由表,以指向 Firepower威胁防御虚拟作为下一跳。否则,用户定义表中的默认路由将让步于系统路由表中更具体 的路由,并且流量将绕过 Firepower 威胁防御虚拟。

## <span id="page-6-2"></span>虚拟网络中虚拟机的路由配置

Azure 虚拟网络中的路由取决于有效路由表,而非客户端上的特定网关设置。系统可能通过 DHCP 为虚拟网络中运行的客户端提供路由,即各个子网上最后一位为 .1 的地址。这是一个占位符, 仅用 于将数据包传送到虚拟网络的基础设施虚拟网关。一旦数据包离开虚拟机,系统会根据有效路由表 (由用户定义表修改)对数据包进行路由。有效路由表确定下一跳,无论客户端是具有配置为 .1 还 是配置为 Firepower 威胁防御虚拟地址的网关。

Azure 虚拟机 ARP 表将为所有已知主机显示相同的 MAC 地址 (1234.5678.9abc)。这可确保所有离开 Azure 虚拟机的数据包都将到达 Azure 网关,其中有效路由表将用于确定数据包的路径。

## <span id="page-7-0"></span>**IP** 地址

以下信息适用于 Azure 中的 IP 地址:

• 系统会为Firepower威胁防御虚拟上的第一个NIC(映射到管理接口)提供其附加到的子网中的 专用 IP 地址。

公共 IP 地址可能与此专用 IP 地址相关联, Azure 互联网网关将处理 NAT 转换。

在部署 Firepower Threat Defense Virtual 后,您可以将一个公共 IP 地址与一个数据接口(例如, GigabitEthernet0/0)关联;请参阅公共 IP [地址,](https://docs.microsoft.com/en-us/azure/virtual-network/public-ip-addresses)了解有关公共 IP 的 Azure 准则, 包括如何创 建、更改或删除公共 IP 地址。

- 动态的公共 IP 地址在 Azure 停止/启动周期期间可能发生变化。不过, 它们在 Azure 重启和 Firepower 威胁防御虚拟重新加载期间是固定不变的。
- 静态的公共 IP 地址不会发生变化,除非您在 Azure 中进行更改。
- Firepower威胁防御虚拟接口可能使用DHCP来设置其IP地址。Azure基础设施可确保为Firepower 威胁防御虚拟接口分配 Azure 中设置的 IP 地址。